## **نرم افزار آذرسا**

**به منظور بازیابی هر چه بهتر انواع اطالعات، روشهای مختلفی را برای جستجو در اختیار کاربر گذاشته است.**

**جستجوی منابع کتابخانه دیجیتال، در صفحه اصلی سایت « جستجوی مدارک »**

**جستجوی مدارک**

در بخش جستجوی مدارک، روشهای مختلف برای جستجوی منابع کتابخانه وجود دارد:

پیشرفته

- مرور
- جستجو در سایر کتابخانه ها

**جستجوی پیشرفته :**

جستجوی پیشرفته از طریق زیر امکان پذیر است: صفحه اصلی>−جستجوی مدارک>−جستجوی پیشرفته در قسمت جستجوی پیشرفته می توانید با استفاده از عملگرهایی چون «یا » ، «و» ، « بجز » فیلدهای بیشتری را انتخاب کنید.

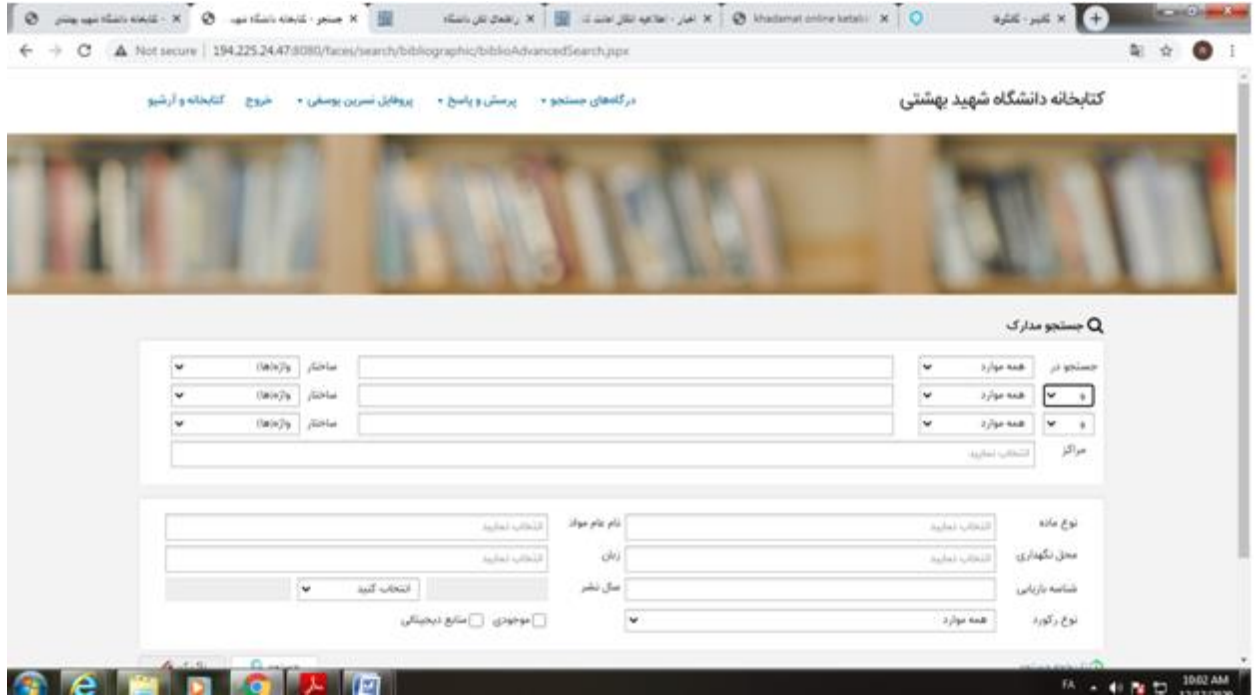

همچنین در قسمت «محدود به :

امکان محدود کردن جستجو از طریق موارد بیشتری به شرح زیر امکان پذیر است : محدوده زمانی سال نشر : انتخاب محدوده زمانی برای مدارک نام عام مواد : اشاره به ماهیت فیزیکی منبع مورد نظر زبان: محدود کردن زبان منبع(مثل فارسی، انگلیسی، عربی) شناسه بازیابی : مشخص کردن نوع شناسه بازیابی نوع رکورد

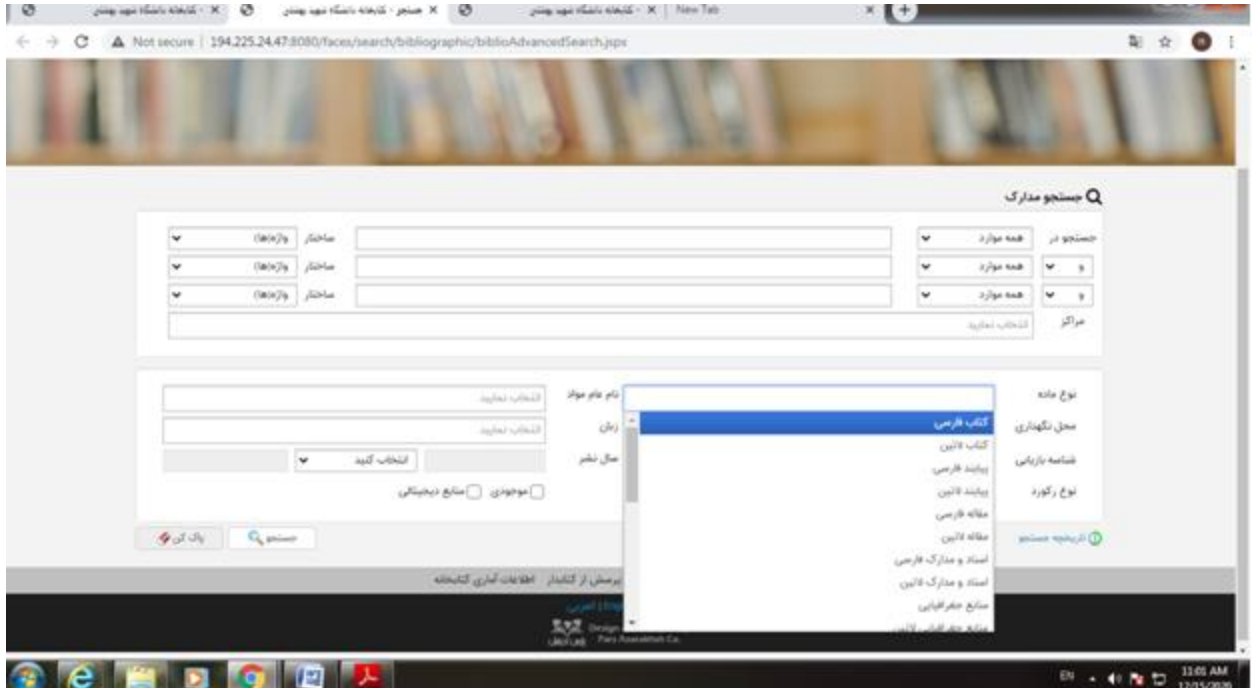

 **:مرور مدارک**

از اطالعات موجود در نرم افزار، بانک واژگانی با نام مرور تهیه میشود، که جستجو در آن فقط بر اساس شروع کلمه امکانپذیر است.

در قسمت « شروع عبارت» عبارت مورد جستجو را وارد کرده و سپس مدخل جستجو(عنوان، موضوع و )...را تعیین کنید. دکمه "مرور" را که بزنید. مدارک بازیابی شده شامل واژه ها و عباراتی است که با مورد جستجوی وارد شده شروع می گردد.

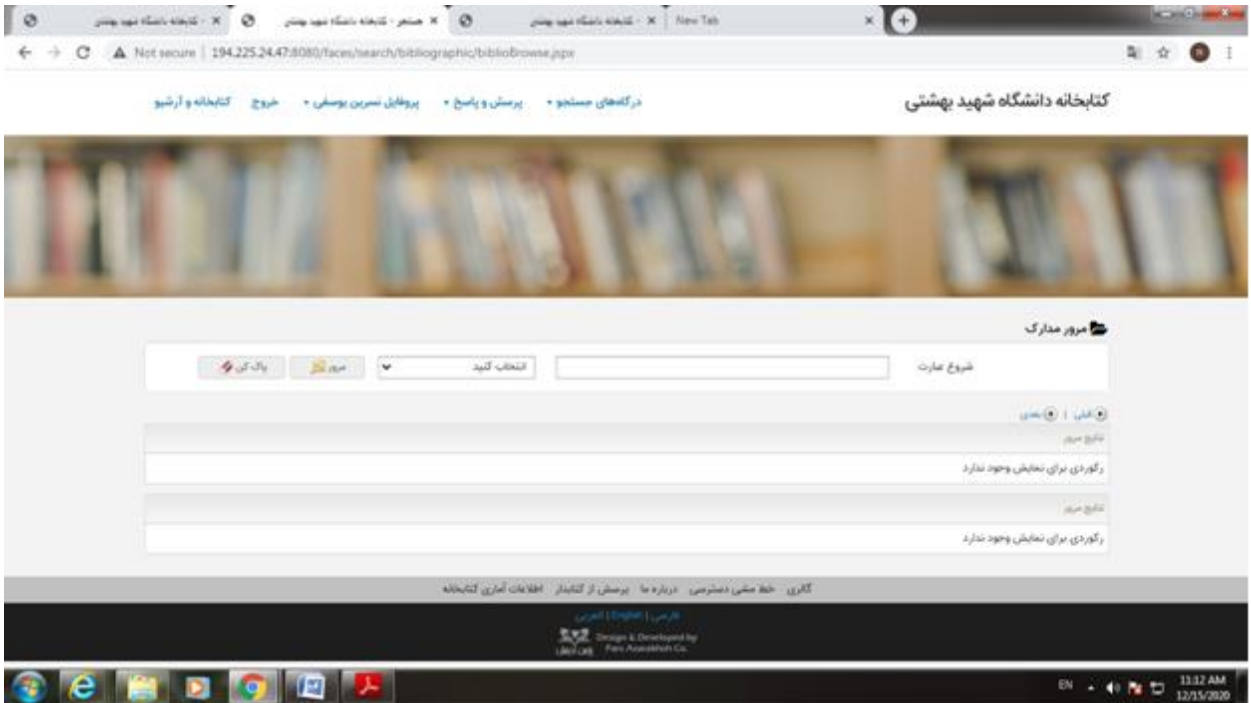

**جستجو در سایر کتابخانه ها**

در جستجوی 3950z ، با استفاده از گزینه ، «اضافه» می توانید فیلدهای بیشتری را اضافه کنید و نیز ساختار فیلد و مدخل مورد جستجو را در هر فیلد مشخص کنید .جستجو ، با ترکیب منطقی فیلدها انجام می گیرد.

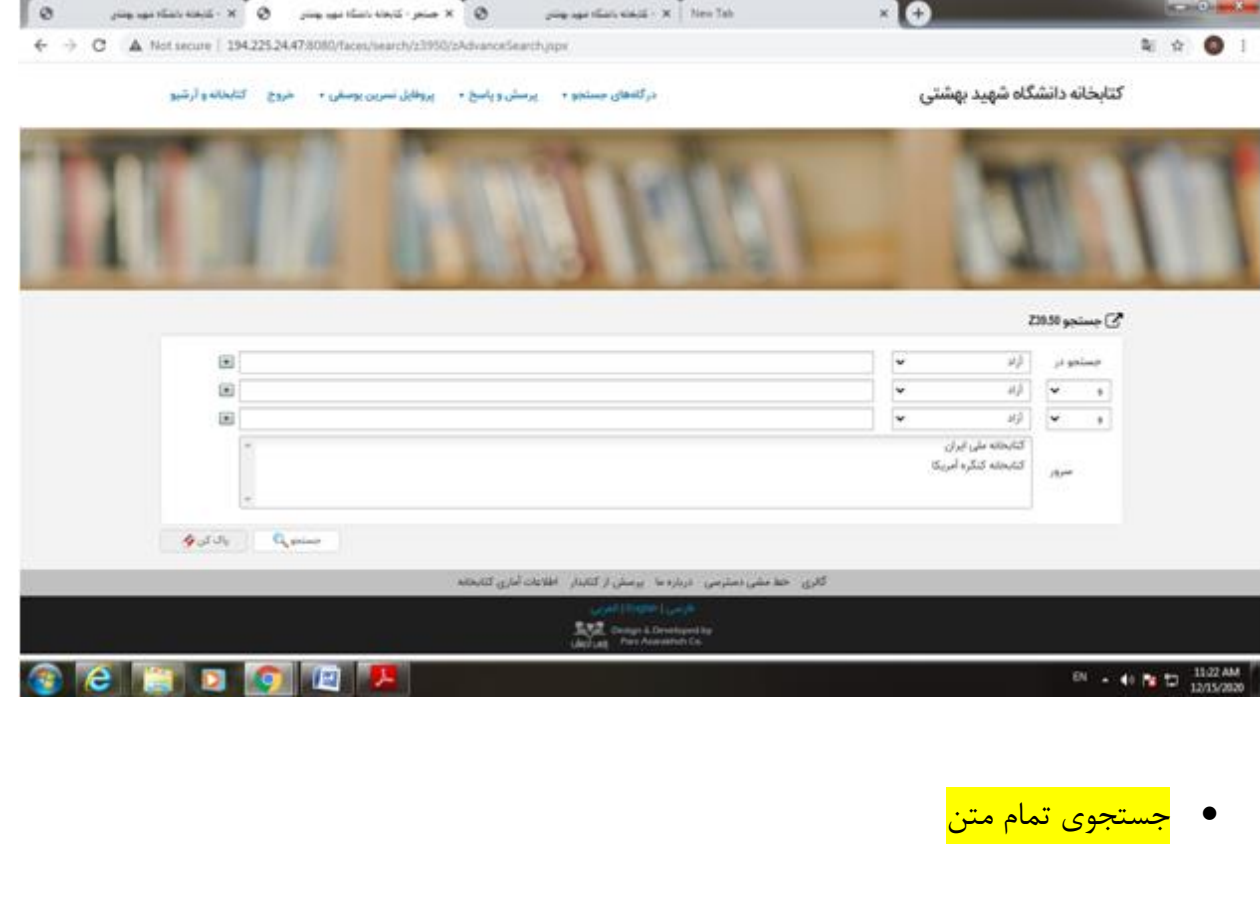

امکان جستجو محتوای مدارک متنی است که برای جستجو از درگاه تمام متن ایندکس سازی شده باشند.

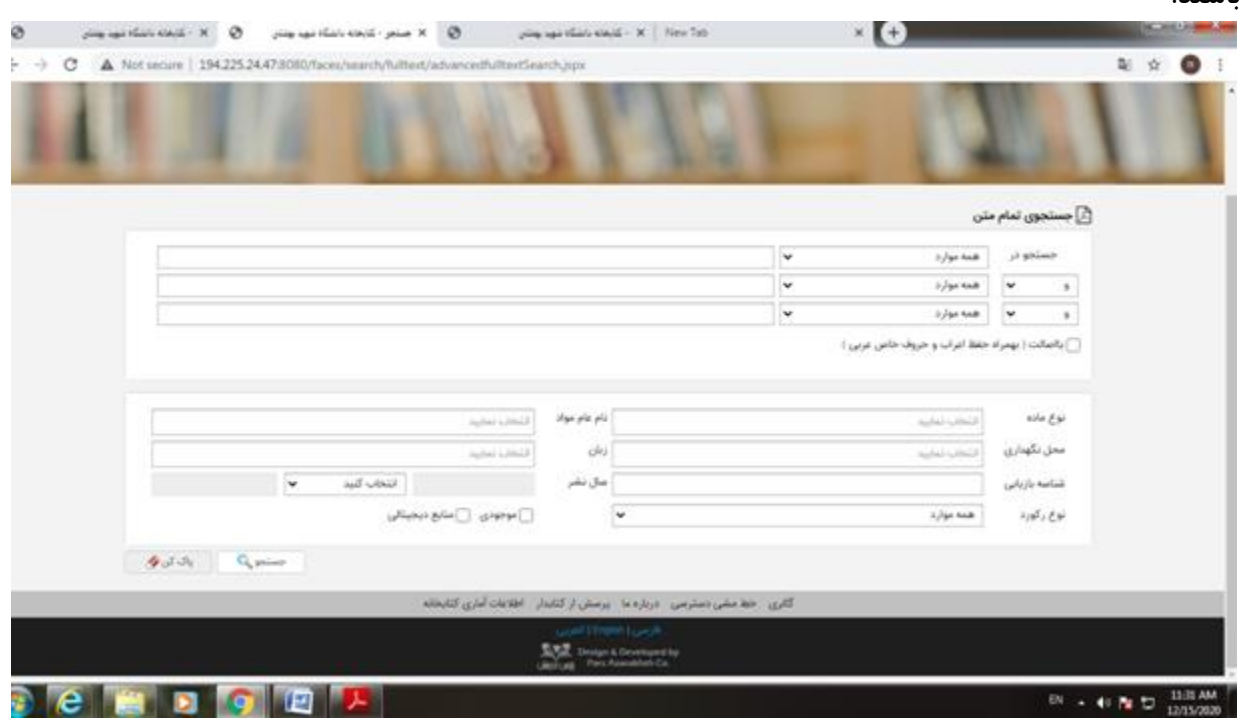

## جستجوی منابع دیجیتال

در این نوع جستجو، امکان دسترسی مستقیم به مواد دیداری و شنیداری( عکس، صوت، فیلم، و متن )و همچنین انواع متن های الکترونیکی مثل کتاب، مقاالت، مجالت، و پایان نامه های فراهم شده است. در صفحه جستجوی منابع دیجیتال، کاربر پس از انتخاب نوع مواد( عکس، فیلم [ با استفاده از تکنولوژی streaming[، صوت، متن )میتواند مدخل جستجو کلمه یا عبارت مورد نظر( کلید واژه )را وارد نموده و سپس عملیات جستجوی خود را انجام دهد.

کاربر با انتخاب محدود به ...میتواند نتیجه جستجو را به محدوده زمانی سال نشر، نوع ماده، نوع عام مواد، محل نگهداری، نوع مدرک، شماره بازیابی و رده محدود نماید. پس از انجام جستجو درصفحه نتایج جستجو، لیست مدارک بازیابی شده نمایش داده میشود و کاربر میتواند برای مشاهده مدارک، روی آن کلیک نماید.

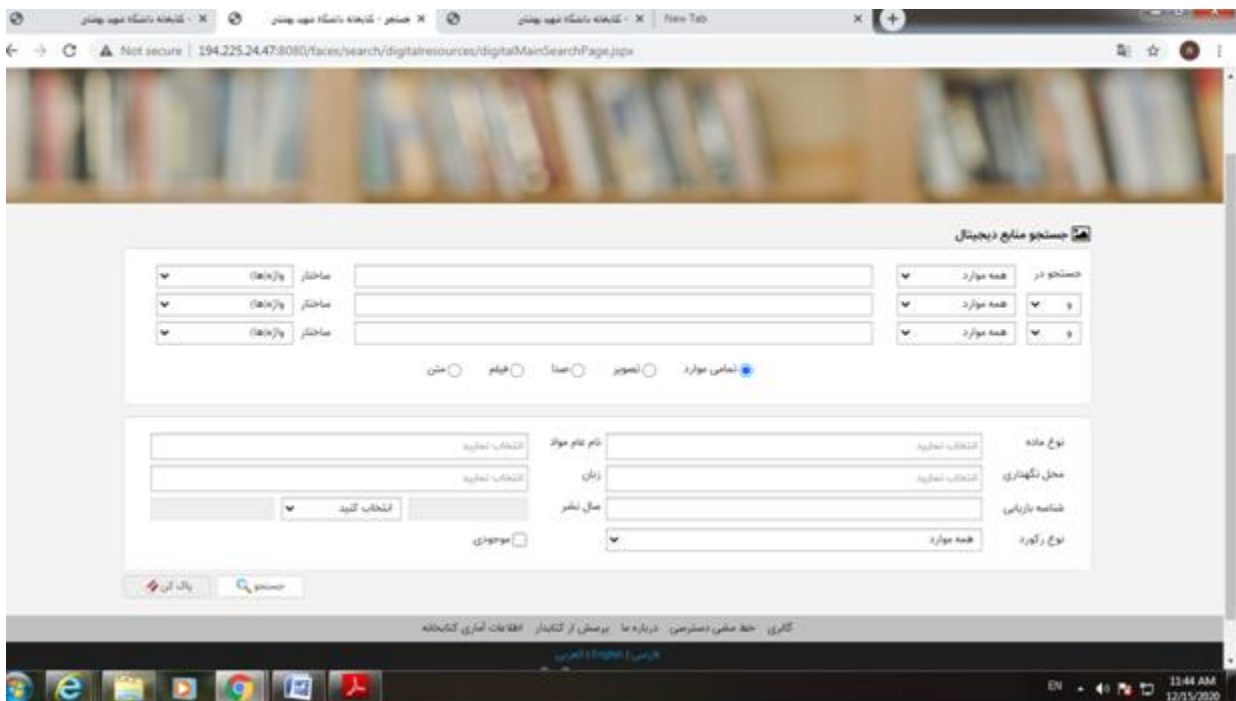